# УДК 528.721.287:537.533.35

# **МЕТОДИКА АВТОМАТИЗОВАНОГО ВИЗНАЧЕННЯ КООРДИНАТ ЦЕНТРІВ ВУЗЛІВ ТЕСТ-ОБ'ЄКТА ЗА ЙОГО РЕМ-ЗОБРАЖЕННЯМИ З ВИКОРИСТАННЯМ ЗАСОБІВ MATLAB**

### **О. Іванчук, О. Тумська**

Національний університет "Львівська політехніка"

**Ключові слова:** цифрові РЕМ-зображення, тестоб'єкт, бінаризація зображень, морфологічна фільтрація, автоматизація, MatLab.

#### **Постановка проблеми**

Опрацювання (вимірювання) цифрових зображень спеціальних тест-об'єктів, отриманих на растрових електронних мікроскопах (РЕМ-зображення), з метою визначення їхніх масштабів і геометричних спотворень є достатньо рутинною і тривалою за часом роботою. Ці величини необхідні для врахування спотворень під час вимірювань стереомоделей мікроповерхонь дослідних об'єктів і визначення їхніх кількісних просторових характеристик. Кількісні параметри мікроповерхонь різноманітних об'єктів необхідно отримувати з якомога вищою точністю, щоб забезпечити необхідну якість і ефективність виробництва з використанням нанотехнологій у багатьох пріоритетних галузях: машинобудуванні, мікроелектроніці, літакобудуванні, під час створення космічної та військової техніки тощо. І бажано, щоб ці параметри отримували за якомога коротший час у автоматизованому режимі.

### **Аналіз останніх досліджень та публікацій, які стосуються вирішення цієї проблеми**

Проблематикою визначення дійсних масштабів РЕМ-зображень, їхніх геометричних спотворень та їх врахування займаються вчені з часу створення перших РЕМ і у нашій країні, й за кордоном. Найважливіші публікації з цієї проблематики наведено у переліку літературних джерел [4–17, 19–24]. Однак питанням автоматизації вимірів РЕМ-зображень майже не приділяли уваги. Найповніше у теоретичному плані цю проблематику розглянули проф. В. М. Мельник і А. В. Шостак та виклали у своїй монографії [15]. У попередній публікації [11] автори навели результати своїх перших досліджень з цього важливого питання.

### **Невирішені частини загальної проблеми і постановка завдання.**

З літературних джерел і практичного досвіду авторам відомо, що поки що не створено ефективної технології автоматизованого калібрування РЕМзображень, вимірювання РЕМ-стереопар мікроповерхонь об'єктів і отримання їхніх кількісних просторових характеристик.

Тому у цій роботі наведена розроблена авторами методика автоматизації вимірювань РЕМ-зображень і визначення координат вузлів тест-об'єкта, за допомогою яких можна визначити дійсні масштаби зображень, їхні геометричні спотворення впродовж декількох хвилин і використати ці результати для подальших вимірювань РЕМ-стереопар і отримання просторових координат точок мікроповерхонь об'єктів. Завдяки цьому можна не виконувати безпосередні рутинні вимірювання РЕМ-зображень вузлів тест-об'єкта на ПК за програмою "Test Measuring" програмного комплексу "Dimicros" [3] й істотно зекономити час.

У роботі детальніше описано послідовність виконання окремих процесів, наведено їхні математичні алгоритми і результати досліджень.

### **Виклад основного матеріалу та результати досліджень**

Процес автоматичного визначення координат центрів вузлів на РЕМ-зображенні можна подати у вигляді такої послідовності.

#### **Технологічна схема методу**

Вхідні дані:

- РЕМ-зображення тест-об'єкта;
- параметри зображення;
- дані тест-об'єкта;
- допуски, параметри функцій.

1. Завантаження РЕМ-зображення та вхідних даних.

2. Згладжування зображення.

3. Побудова бінарного зображення.

4. Морфологічна фільтрація бінарного зображення.

5. Пошук меж вузлів сітки.

6. Знаходження зв'язних контурів вузлів.

7. Визначення координат контурів вузлів та їх центроїдів.

8. Відбракування спотворених вузлів тест-об'єкта.

9. Сортування значень координат центроїдів по *у* і для кожного *у* по *х*.

10. Формування масиву координат центроїдів вузлів.

Розглянемо детальніше основні етапи наведеної технологічної схеми.

*Першим* етапом процесу є відділення вузлів від фону, що містить несуттєві деталі. Підхід полягає у згладжуванні зображення із подальшим пороговим опрацюванням для побудови бінарного зображення. Для згладжування зображення використовуємо просторовий ізотропний фільтр "Гауссіан", що має однакове стандартне відхилення вздовж обох вимірів [Bovik, 2000]. Це дає змогу уникнути деформації зображення вузлів тест-об'єкта і запобігти зсуву їхніх центрів. Фільтр розміру (*m*x*n*) зі стандартним відхиленням *s* має вигляд:

$$
h_g(m,n) = \frac{1}{2ps^2} e^{\frac{-(m^2+n^2)}{2s^2}}.
$$
 (1)

Нормоване значення коефіцієнтів фільтра в діапазоні [0, 1] отримаємо за формулою:

$$
h(m,n) = \frac{h_g(m,n)}{\sum_{m} \sum_{n} h_g}.
$$
 (2)

На рис. 1 наведено значення коефіцієнтів фільтра або гауссової просторової маски, отриманих функцією *fspecial* (табл. 1).

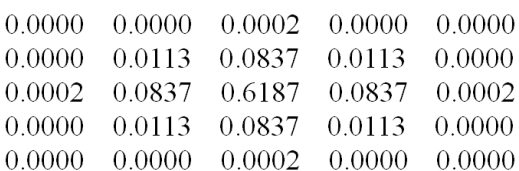

*Рис. 1. Коефіцієнти гауссової просторової маски (розмір маски 5×5 пікселів, значення s* = 0,5 *)*

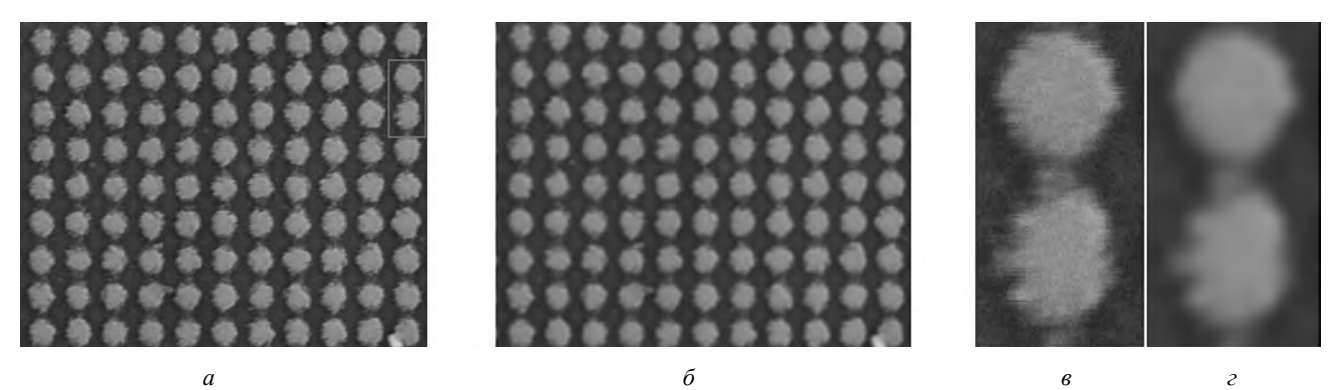

Рис. 2. Зображення тест-об'єкта M=15000<sup>х</sup> (а); згладжене зображення (б); фрагмент зображення вузлів (в); *результат згладжування (г) (розмір маски 15×15 пікселів, значення s* = 5 *)* 

Залежно від масштабу збільшення ступінь згладжування регулюємо зміною розміру маски і значення *s* (рис. 2).

Бінаризацію зображення виконуємо методом Отсу з автоматичним вибором порога. Метод Отсу шукає поріг, що зменшує дисперсію в середині класу, що визначається як зважена сума дисперсій двох класів [Отсу, 1979]:

$$
s_w^2(t) = w_1(t)s_1^2(t) + w_2(t)s_2^2(t),
$$
 (3)

де ваги *w<sup>i</sup>* – це ймовірності двох класів, які розділені порогом *t*;  $s_i^2$  – дисперсія цих класів.

Отсу показав, що мінімізація дисперсії в середині класу рівносильна максимізації дисперсії між класами:

$$
s_b^2(t) = s^2 - s_w^2(t) = w_1(t)w_2(t) [m_1(t) - m_2(t)]^2
$$
, (4)

що визначається через ймовірності *w<sup>i</sup>* та середнє арифметичне класу *m<sup>i</sup>* , яке може оновлюватись ітераційно. У системі MATLAB поріг визначається за методом Отсу функцією *graythresh* (табл. 1).

На *другому* етапі виконуємо морфологічну фільтрацію бінарного зображення. Вхідними даними для операцій математичної морфології є два бінарні зображення: основне зображення тест-об'єкта і спеціальне, яке називають структурним елементом або примітивом, що значно менше від основного зображення [Гонсалес, 2006]. У багатьох пакетах оброблення зображень найпоширеніші структурні елементи мають спеціальні назви: BOX (H, W) – прямокутник заданого розміру; DISK (R) – круг заданого радіуса; RING (R) – кільце заданого розміру. На рис. 3 наведено структурний елемент DISK радіуса 3 піксела, створений функцією *strel* (табл. 1).

|   |   |              | Початок |
|---|---|--------------|---------|
|   | 0 | 0            |         |
| 0 |   |              | 0       |
| 0 |   |              | 0       |
|   |   | $\mathbf{1}$ |         |
| 0 | 1 | 1            | 0       |
| 0 | 1 | 1            | 0       |
|   |   |              | 0       |

*Рис. 3. Приклад структурного елемента DISK(3)*

До бінарного зображення вузлів тест-об'єкта застосовуємо морфологічну операцію розкриття (*opening*) зі структурним елементом "диск".

Морфологічне розкриття *А* за структурним елементом *В* складається із послідовного виконання двох операцій: ерозія (звуження) *А* по *В*, після якої виконується дилація (розширення) результату по *В*:

$$
A \circ B = (A \ominus B) \oplus B \tag{5}
$$

 $\Theta$  – позначення ерозії,  $\Theta$  – дилація, **о** – розкриття.

Морфологічні операції ерозія та дилація визначаються за допомогою логічних операцій об'єднання (OR) і перетину (AND) зображення і структурного елемента, який пересувається по зображенню.

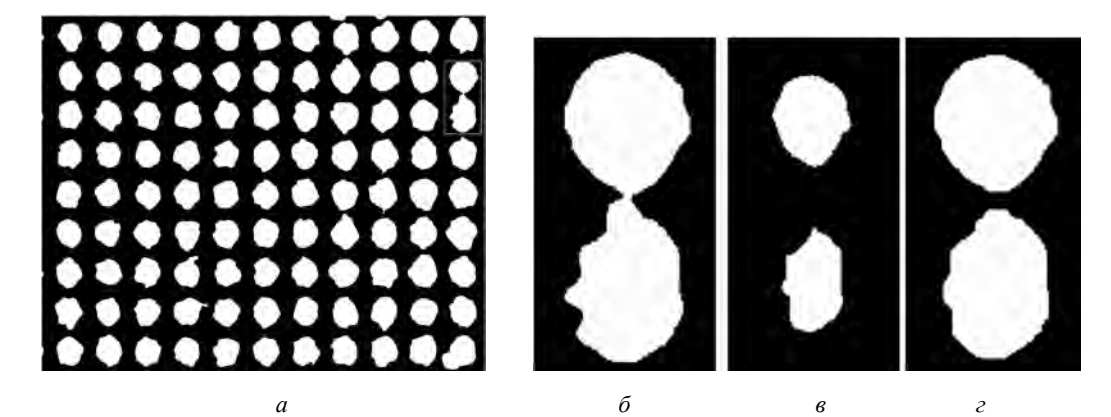

.<br>Рис. 4. Морфологічна операція розкриття зі структурним DISK(19). Бінарне зображення M=15000<sup>х</sup> (а). Фрагмент бінарного зображення (б). Результат ерозії (в). Результат розкриття (г) – операція ділації, застосована до зображення (в)

Розкриття усуває ті частини об'єктів, в які структурний елемент повністю не поміщається. В результаті виконання морфологічної операції розкриття (*imopen*, табл. 1) згладжено контури вузлів, зруйновано перемички, видалено зубчасті елементи границь (рис. 5). Радіус структурного елемента DISK становить близько однієї шостої від кроку тест-сітки в пікселах у масштабізбільшення.

Після морфологічної фільтрації на *третьому* етапі визначаються зовнішні межі вузлів (функція *bwboundaries*, табл. 1). Далі визначається зв'язна частина контурів вузлів та їхні піксельні координати (функція *bwtraceboundary*, табл. 1) і координати центроїдів (інерціальних центрів мас) вузлів (функція *bwtraceboundary*, табл. 1).

На *четвертому* етапі виконується процедура відбракування зміщених центроїдів спотворених вузлів, оскільки, незважаючи на виконані операції згладжування та морфологічної фільтрації, залишається частина вузлів, сплавлених разом або з'єднаних широкими перемичками тощо. Автори запропонували універсальний алгоритм відбракування, який полягає у побудові кіл, наближених до виділених контурів зображень вузлів. Надалі визначається середній радіус кіл та видаляються центроїди вузлів, у яких радіуси кіл відхиляються від середнього значення більше ніж на заданий допуск. Обчислювальна процедура полягає у визначенні координат центра та радіуса кола за координатами точок контуру вузла, що складається із розв'язання системи нормальних рівнянь [28].

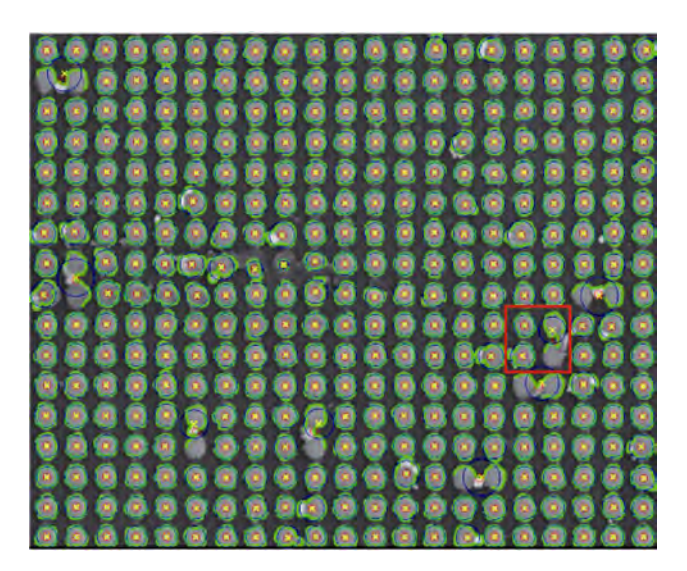

*Рис. 5. Зображення тест-об'єкта М=8000<sup>х</sup> після морфологічної фільтрації з нанесеними контурами вузлів, побудованими колами, центроїдами та центрами кругів*

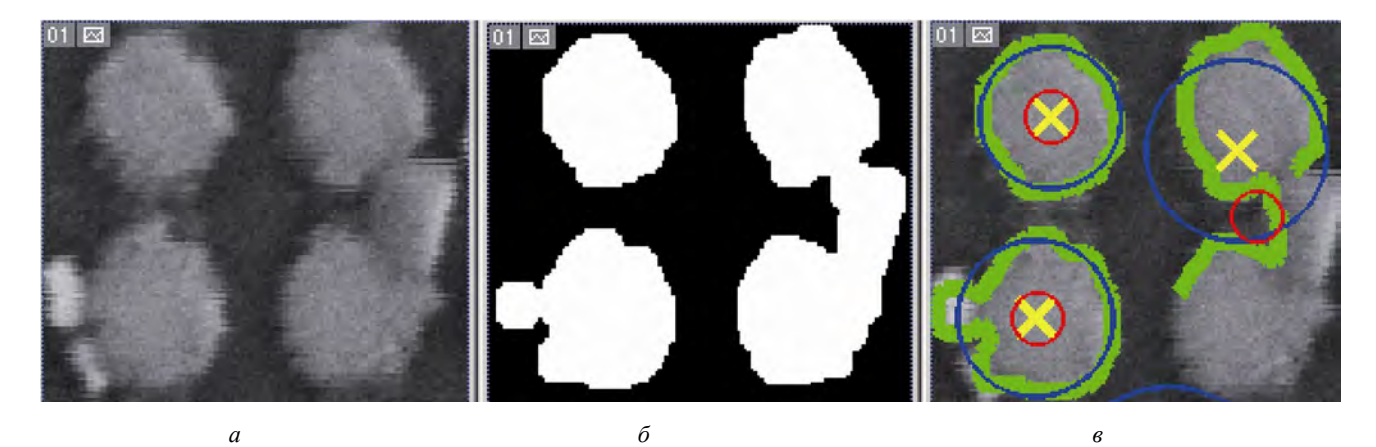

Рис. 6. Спотворені вузли на фрагменті вхідного зображення М 8000<sup>х</sup> (а). Результат морфологічної фільтрації (б). Синім кольором позначено побудовані кола, контури вузлів - зеленим, жовтими хрестиками - центри кіл, червоними *кружечками – центроїди (в)*

На рис. 6, *б* показано, що після морфологічної фільтрації залишились перемички, за розміром більші, ніж структурний елемент, завдяки чому центроїд (червоний кружечок) помітно зміщено. Оскільки радіус відповідного кола більший від середнього значення (рис. 6, *в*), то такий центроїд видаляється.

**Розв'язання задачі визначення координат центра кола і радіуса.** 

Для визначення координат центра кола і радіуса скористаємось рівнянням кола:

 $(x_i - x_0)^2 + (y_i - y_0)^2 + R^2 = 0,$ яке запишемо у вигляді (6)

 $-2x_0 \cdot x_i - 2y_0 \cdot y_i + (x_0^2 + y_0^2 - R^2) = -(x_i^2 + y_i^2).$ 

Позначимо

$$
u_1 = -2x_0
$$
,  $u_2 = -2y_0$ ,  $u_3 = x_0^2 + y_0^2 - R^2$ .

Тоді маємо систему рівнянь

$$
Au = b,
$$
  
\n
$$
A = \begin{bmatrix} x_1 & y_1 & 1 \\ x_2 & y_2 & 1 \\ \vdots & \vdots & \vdots \\ x_n & y_n & 1 \end{bmatrix}, \quad u = \begin{bmatrix} u_1 \\ u_2 \\ u_3 \end{bmatrix}, \quad b = \begin{bmatrix} -(x_1^2 + y_1^2) \\ -(x_2^2 + y_2^2) \\ \vdots \\ -(x_n^2 + y_n^2) \end{bmatrix}.
$$
\n(7)

*A* – матриця, що має *n* рядків та *m*=3 стовпців, причому  $m \leq n$ .

Тоді для вектора *b* знайдеться єдиний вектор *u*, що мінімізує евклідову норму

$$
||b - Au|| = \min_{\mathbf{x}} ||b - Ax|| \tag{8}
$$

якщо стовпці вхідної матриці *A* лінійно незалежні. Обчислювальна процедура складається із розв'язку нормального рівняння вигляду

$$
A^T A u = A^T b \,. \tag{9}
$$

Остаточно

$$
x_0 = -\frac{u_1}{2}
$$
,  $y_0 = -\frac{u_2}{2}$ ,  $R = \sqrt{x_0^2 + y_0^2 - u_3}$ . (10)

центр і радіус кола, наближеного до виділених контурів зображень вузлів сітки.

На *п'ятому* етапі виконується процедура сортування рядків двовимірного масиву визначених координат центроїдів, центрів кругів та їхніх радіусів за координатою *у,* а потім для кожного *у* впорядкування за зростанням *х*. Впорядкований масив значень координат центроїдів, центрів кіл та їхніх радіусів у пікселах записується у файл результатів.

За розробленим алгоритмом складено програму в середовищі МATLAB. У табл. 1 наведено опис функцій МATLAB, що реалізують основні процеси знаходження центрів вузлів та їхніх координат.

*Таблиця 1* 

**Функції MATLAB, використані в програмі визначення координат центрів вузлів тест-об**'**єкта**

| Позначення функції                   | Опис функції                                                                                             |  |  |  |  |  |  |  |
|--------------------------------------|----------------------------------------------------------------------------------------------------|--|--|--|--|--|--|--|
| $w =$ fspecial ('gaussian',          | Функція повертає симетричний згладжувальний фільтр w poзміpy hsize зі стандартним                        |  |  |  |  |  |  |  |
| hsize, sigma);                       | відхиленням сигма. Якщо hsize скаляр, то матриця квадратна.                                              |  |  |  |  |  |  |  |
| $g = \text{imfilter}(f, w,$          | Функція виконує просторову фільтрацію зображення $f$ з маскою $w$ , результат фільтрації -               |  |  |  |  |  |  |  |
| 'replicate');                        | зображення g. Опція 'replicate' розширює розмір зображення повторенням величин на його                   |  |  |  |  |  |  |  |
|                                      | бічних межах.                                                                                            |  |  |  |  |  |  |  |
| $\overline{level}$ = graythresh (g); | Функція обчислює глобальний поріг level за методом Отсу.                                                 |  |  |  |  |  |  |  |
| $g = im2bw$ (g, level);              | Функція перетворює значення яскравостей зображення g на бінарне зображення із                            |  |  |  |  |  |  |  |
|                                      | використанням порогового значення level.                                                                 |  |  |  |  |  |  |  |
| $b = \text{strel}$ ('disk', R);      | Функція з опцією 'disk' формує структурний елемент b, що представляє матрицю iз 0 і 1, де 1              |  |  |  |  |  |  |  |
|                                      | утворюють схематичний круг радіуса R.                                                                    |  |  |  |  |  |  |  |
| $c = \text{imopen}(g, b);$           | Функція реалізує морфологічну операцію розкриття, де $g$ – бінарне зображення, а $b$ задає               |  |  |  |  |  |  |  |
|                                      | структурний елемент.                                                                                     |  |  |  |  |  |  |  |
|                                      | Функція знаходить зовнішні межі об'єктів, а також межі отворів всередині цих об'єктів. ВW - це           |  |  |  |  |  |  |  |
| $P =$ bwboundaries (BW);             | бінарне зображення, ненульові піксели у якому належать об'єкту, а 0- піксели фону.                       |  |  |  |  |  |  |  |
| $B =$ bwtraceboundary                | Функція відстежує зовнішні контури об'єктів у бінарному зображенні ВW. Ненульові піксели                 |  |  |  |  |  |  |  |
| (BW, P, fstep, conn)                 | належать об'єкту, а 0 - піксели фону. $P$ - двокомпонентний вектор, що містить координати                |  |  |  |  |  |  |  |
|                                      | точки початку цифрування границі об'єкта; fstep - символьний рядок, що вказує напрямок                   |  |  |  |  |  |  |  |
|                                      | цифрування за або проти годинникової стрілки.                                                            |  |  |  |  |  |  |  |
|                                      | Функція повертає матрицю В розміру $N \times 2$ , де $N -$ кількість пікселів границі об'єкта. В містить |  |  |  |  |  |  |  |
|                                      | рядок і стовпчик координат граничних пікселів. Параметр conn визначає тип зв'язності                     |  |  |  |  |  |  |  |
|                                      | оцифрованих координат точок границі.                                                                     |  |  |  |  |  |  |  |
| $STATS = regionprops$                | Функція визначає множину параметрів кожного зв'язного об'єкта на бінарному зображенні ВW.                |  |  |  |  |  |  |  |
| (BW, properties)                     | STATS - масив структур, довжина якого дорівнює кількості об'єктів у BW. Множина параметрів               |  |  |  |  |  |  |  |
|                                      | містить список розділених комами специфікацій характеристик, які треба визначити, наприклад:             |  |  |  |  |  |  |  |
|                                      | "Area", "Centroid", "Perimeter" тощо.                                                                    |  |  |  |  |  |  |  |
| $\hat{A}$ = sortrows (A, col);       | Функція відсортовує рядки матриці А у послідовності зниження за стовпцем, вказаним у                     |  |  |  |  |  |  |  |
|                                      | параметрі col.                                                                                           |  |  |  |  |  |  |  |

Для контролю результатів роботи програми й оцінювання точності результатів оператор вручну вимірює координати центрів вузлів тест-об'єктів для масштабного ряду 1000<sup>х</sup>, 2000<sup>х</sup>, 5000<sup>х</sup>, 8000<sup>х</sup>, 10000<sup>х</sup>,

15000<sup>х</sup> крат. На рис. 7, 8 (*а–в*) показано вхідні зображення з нанесеними центрами вузлів (крім відбракованих): позначені жовтим символом "х" – виміряні вручну; центроїди, обчислені програмно – червоним символом "+". Візуальний аналіз рис. 7, 8 показує, що здебільшого обчислені й виміряні вручну центри збігаються. Розбіжності у місцеположенні центрів спостерігаються для вузлів, розташованих на

краю зображень і лише частково відображених, коли оператор на око визначав, де може міститися центр (див. М=5000<sup>x</sup> і М=8000<sup>x</sup>). Ступінь розсіяності розподілу значень різниць (у пікселах)  $\Delta x_i = x_{pos_i} - x_{max_i}$ ,  $\Delta y_i = y_{pos_i} - y_{sum_i}$  між розпізнаними і виміряними центрами вузлів навколо їх середнього центра подано на діаграмах рис. 7, 8 (*в*–*г*).

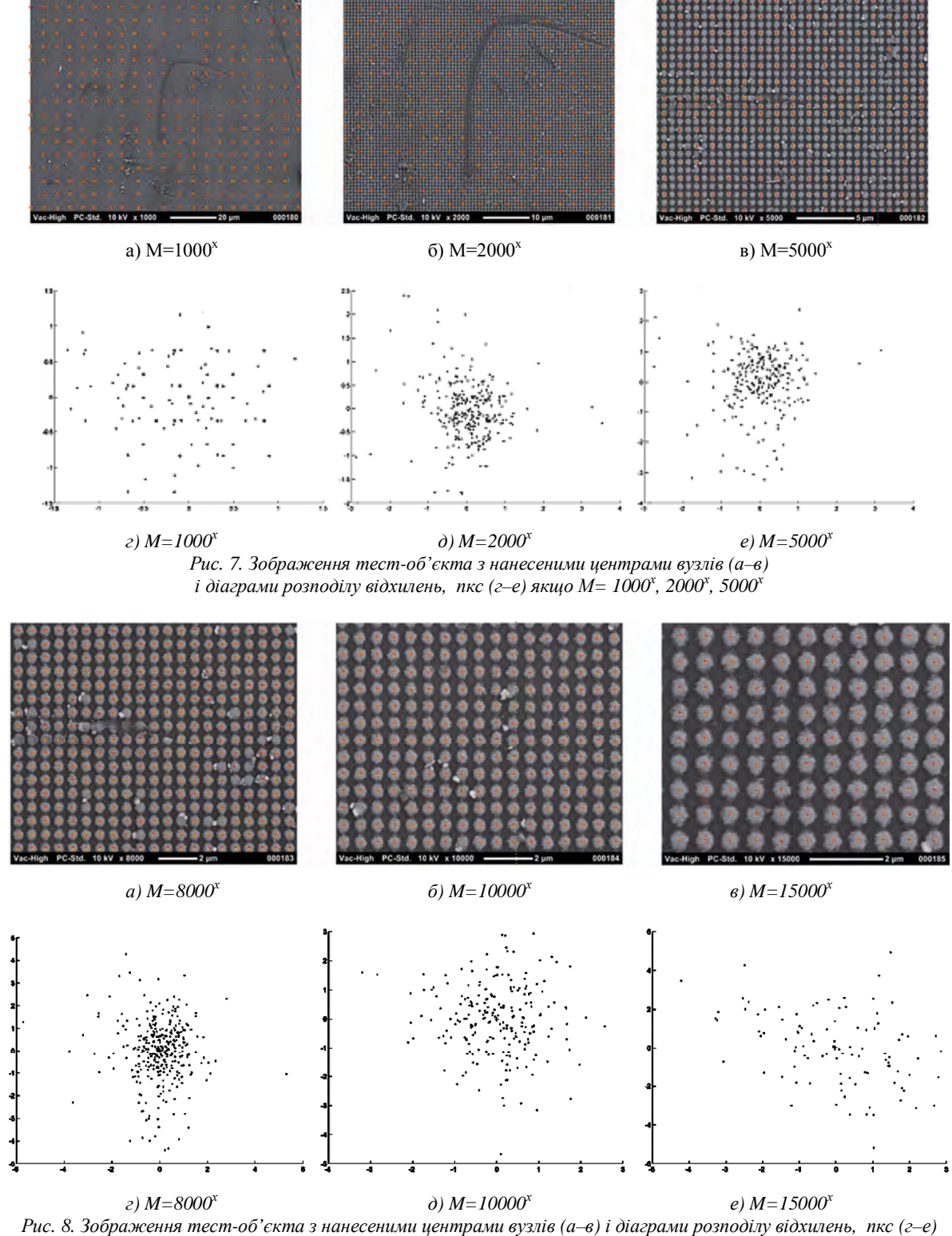

*якщо М= 8000<sup>х</sup> , 10000<sup>х</sup> , 15000<sup>х</sup>*

Як бачимо із наведених діаграм розподілів відхилень, основна маса значень різниць згрупована навколо середнього значення і становить для масштабів: М=1000<sup>x</sup>, М=2000<sup>x</sup> –  $\Delta x, \Delta y \le |2|$ ; М=5000<sup>x</sup>,  $M=8000^x$ , M=10000<sup>x</sup>, M=15000<sup>x</sup> −∆*x*,  $\Delta y \le |3|$ пікселів. Лише для окремих центрів вузлів спостерігаються відхилення до чотирьох пікселів, зокрема для M=5000<sup>x</sup>, M=8000<sup>x</sup>, де кілька вузлів розташовані на краю зображення. Додаткову інформацію, що характеризує точкові розподіли, надає *середня відстань* між кожною точкою розподілу і середнім центром [Cromley, 1992] (табл. 2). Середню відстань визначаємо як:

$$
R_{cep} = \frac{\sum_{i=1}^{N} D_{ci}}{N},
$$
\n(11)

де *N* – кількість точок, а *Dci* – відстань між *i*-ю точкою і центром.

*Таблиця 2* 

**Характеристики РЕМ-зображень тест-об'єкта та застосовані для їх автоматизованого опрацювання окремі кількісні параметри для всього масштабного ряду**

|                                                                                                    | $1000^x$             | $2000^x$                  | $5000^x$                  | $8000^x$                  | $10000^x$                   | $15000^x$                   |
|----------------------------------------------------------------------------------------------------|----------------------|---------------------------|---------------------------|---------------------------|-----------------------------|-----------------------------|
| Крок сітки,<br>пікселів                                                                                | 7.72                 | 15.44                     | 38.60                     | 61.75                     | 77.19                       | 115.79                      |
| Розмір сітки на<br>зображенні                                                                          | $210 \times 249$     | $105 \times 124$          | $27\times33$              | $17\times21$              | $13\times17$                | $9\times11$                 |
| Розмір вікна<br>фільтра hsize для<br>згладжув. та СКВ<br>sigma                                         |                      | $hsize =3$ ,<br>$sigma=1$ | $hsize =3$ ,<br>$sigma=1$ | $hsize =3$ ,<br>$sigma=1$ | $hsize = 15$ .<br>$sigma=5$ | $hsize = 15$ ,<br>$sigma=5$ |
| Pадiус $R$<br>примітива DISK<br>для розкриття                                                          | $R=1$                | $R=3$                     | $R=7$                     | $R=10$                    | $R=13$                      | $R=19$                      |
| Допуск е1 для<br>відбракування за<br>середнім<br>радіусом круга                                        | $e1=1$               | $e1=1$                    | $e1 = 3$                  | $e1=3$                    | $e1 = 5$                    | $e1=6$                      |
| Середні відстані<br>$R_{\rm cep}$ між<br>виміряними та<br>розпізнаними<br>центрами вузлів,<br>пікселів | $R_{\rm cep} = 0.58$ | $R_{\rm cep} = 0.74$      | $R_{\rm cep} = 1.19$      | $R_{\rm cep} = 1.37$      | $R_{\rm cep} = 1.29$        | $R_{\rm cep} = 2.15$        |

Аналізуючи результати досліджень, бачимо, що значення середніх відстаней між центрами розпізнаних та виміряних вручну вузлів тест-об'єкта міститься у діапазоні 1–3 пікселів (0,1–03 мм), що відповідає точності вимірювання у заданому масштабі збільшення.

На підставі виконаних досліджень можна зробити певні висновки.

### **Висновки**

1. Підтверджено працездатність підходу до автоматизації процесу вимірювання координат центрів вузлів тест-об'єкта з використанням бінаризації та морфологічної фільтрації зображень, який запропонували автори.

2. Універсальний алгоритм відбракування спотворених вузлів тест-об'єкта, який розробили автори, можна застосовувати для відбракування зображень спотворених об'єктів округлої форми.

3. Ефективність розробленої методики підтверджена численними експериментальними роботами. Отримані результати автоматичного визначення координат центрів вузлів тест-об'єкта відповідають точності вимірювань оператора у заданому масштабі збільшення.

4. Визначені за наведеною методикою координати вузлів тест-об'єкта надалі слугують для автоматизації процесу калібрування спотворень РЕМзображень.

#### **Література**

- 1. Гонсалес Р. Цифровая обработка изображений / Р. Гонсалес, Р. Вудс. – М.: Техносфера, 2005. – 1072 с.
- 2. Гонсалес Р. Цифровая обработка изображений в среде MATLAB / Р. Гонсалес, Р. Вудс, С. Эддинс. – М.: Техносфера, 2006. – 616 с.
- 3. Іванчук О. М. Структура та функції програмного комплексу "Dimicros" для опрацювання РЕМзображень на цифровій фотограмметричній станції / О. М. Іванчук, І. В. Хрупін // Сучасні досягнення геодезичної науки та виробництва. – Львів, 2012. – Вип. I (23). – С. 193–197.
- 4. Іванчук О. М. Дослідження точності визначення дійсних величин збільшення (масштабу) цифрових РЕМ-зображень, отриманих на РЕМ JCM-5000 (NeoScope) фірми JEOL // Геодезія,

картографія і аерознімання. – Львів, 2012. – Вип. 76. – С. 80–84.

- 5. Іванчук О. М. Дослідження величин геометричних спотворень цифрових РЕМ-зображень, отриманих на РЕМ DSM-960A (Carl Zeiss, Німеччина) та точності їх врахування / О. М. Іванчук, Т. Барфельс, Я. Гееґ, В. Геґєр // Геодезія, картографія і аерознімання. – Львів, 2013. – Вип. 78. – С. 120–126.
- 6. Іванчук О. Дослідження геометричних спотворень цифрових РЕМ-зображень, отриманих на РЕМ JCM-5000 (NeoScope), та їх апроксимація // Вип. 1(18). – Наукові праці Донецького нац. техн. ун-ту. Серія: гірничо-геологічна. – Донецьк, 2013. – С. 91–97.
- 7. Іванчук О. Дослідження похибок збільшення (масштабу) цифрових РЕМ-зображень, отриманих на РЕМ-106І (Суми, Україна) за допомогою спеціальних тест-об'єктів / О. Іванчук, М. Чекайло // Геодезія, картографія і аерознімання. – Львів, 2014. – Вип. 79. – С. 82–88.
- 8. Іванчук О. Дослідження геометричних спотворень цифрових РЕМ-зображень, отриманих на РЕМ-106 І (Суми, Україна) // Сучасні досягнення геодезичної науки та виробництва. – Львів, 2014. – Вип. ІI(28). – С. 74–77.
- 9. Іванчук О. Особливості калібрування геометричних спотворень цифрових РЕМ-зображень, отриманих на різних РЕМ // Сучасні досягнення геодезичної науки та виробництва. – Львів, 2015. – Вип. I(29). – С. 168–173.
- 10. Іванчук О. Дослідження геометричних спотворень цифрових РЕМ-зображень, отриманих на РЕМ JSM-7100F (JEOL, Японія), та точність їх апроксимації // Геодезія, картографія і аерознімання. – Львів, 2015. – Вип. 81. – С. 101–109.
- 11. Іванчук О. Розробка та дослідження технології автоматизації калібрування геометричних спотворень цифрових РЕМ-зображень / О. Іванчук, О. Тумська // Геодезія, картографія і аерознімання. – Львів, 2017. – Вип. 84.
- 12. Костышин М. Т. Квантовая электроника / М. Т. Костышин, К. С. Мустафин. – К., 1982. – Вып. 23. – С. 29–33.
- 13. Калантаров Е. И. Фотограмметрическая калибровка электронных микроскопов / Е. И. Калантаров, М. Ж. Сагындыкова // Изв. вузов. Геодезия и аэрофотосъемка. – M., 1983. – № 4. – С. 76–80.
- 14. Мельник В. Н. Калибровка геометрических искажений РЭМ-снимков / В. Н. Мельник, В. Н. Соколов, О. М. Иванчук, О. В. Тумская, М. П. Шебатинов // Рук. деп. в ВИНИТИ. – M., 1984. – № 528. – 18 c.
- 15. Мельник В. М. Растрово-електронна стереомікрофрактографія: монографія / В. М. Мельник, А. В. Шостак. – Луцьк: Вежа, 2009. – 469 с.
- 16. Финковский В. Я. К теории фотограмметрической обработки РЭМ-снимков /

В. Я. Финковский, В. Н. Мельник, О. М. Иванчук // Геодезия и картография. – 1984. – № 2. – С. 29–33.

- 17. Шостак А. В. Методи і моделі мікрофотограмметрії у прикладних наукових дослідженнях: автореф. дис. …д-ра техн. наук : 05.24.01 / Шостак Анна Володимирівна; Луцький нац. техн. університет. – К., 2012. – 28 с.
- 18. Bovik Al. Handbook of Image and Video Processing. Academic Press, A Harcourt Science and Technology Company, 2000. – 891 p.
- 19. Boyde A. Photogrammetry and Scanning electron microscopy / A. Boyde, H. F. Ross // Photogrammetric Record. – 1975. – Vol. 8. – No. 46. – P. 408–457.
- 20. Burkhardt R. Untersuchungen zur kalibrirung eines Elektronen mikroskopes // Mitt. geod. Inst. Techn. Univ. Graz. – 1980. – No. 35.
- 21. Cromley R. G. Digital Cartography // Robert G. Cromley. – 1992 by Prentice-Hall. – 317 p.
- 22. Ghosh S. K. Photogrammetric calibration of a scanning electron microscope // Photogrammetria. – 1975. – Vol. 31. – No. 31. – P. 91–114.
- 23. Ghosh S. K. Scanning Electron Micrography and Photogrammetry / S. K. Ghosh, H. Nagaraja // Photogrammetric Engineering and Remote Sensing. – 1976. – Vol. 42. – No. 5. – P. 649–657.
- 24. Howell P. A practical method for the correction of distortions in SEM photogrammetry // Proc. Of the Annual Scanning Electron Microscope Symposium. Chicago, Illinois. – 1975. – P. 199–206.
- 25. Mandelbrot B. The fractal geometry of nature. N. Y.: Freeman, 1983. – 469 p.
- 26. Otsu N. A threshold selection method from graylevel histograms // IEEE Trans. Sys., Man. – 1979. Cyber. 9. – P. 62–66.
- 27. Richardson L. The Problem of Contiguity: An Appendix of Statistic of Deadly Quarrels. General Systems Year Book. – 1961. – No. 6. – P. 139–187.
- 28. [Електронний ресурс]. Режим доступу: http://matlab.exponenta.ru/imageprocess/book2/inde x.php И. М. Журавель "Краткий курс теории обработки изображений".
- 29. [Електронний ресурс]. Режим доступу: http://www.imagemagick.org/Usage/morphology/ ImageMagick v6 Examples – Morphology of Shapes.

# **Методика автоматизованого визначення координат центрів вузлів тест-об'єкта за його РЕМ-зображеннями з використанням засобів MatLab**  О. Іванчук, О. Тумська

Наведено та описано окремі технологічні процеси автоматизованого методу вимірювання координат вузлів спеціального тест-об'єкта з роздільною здатністю *r* = 1425 лін./мм для визначення дійсних значень збільшень цифрових РЕМ-зображень та величин їх геометричних спотворень, який розробили автори. Результати досліджень підтвердили високу ефективність запропонованого методу розпізнавання вузлів тестоб'єкта, який дає змогу отримувати координати вузлів тест-об'єкта з точністю 1–3 піксели (0,1–0,3 мм), яка співмірна з точністю вимірювань цифрових РЕМзображень. Внаслідок цього можна визначити параметри калібрування РЕМ-зображень з необхідною точністю і значно швидше.

## **Методика автоматизированного определения координат центров узлов тест-объекта по его РЭМ-изображениям с использованием средств MatLab**  О. Иванчук, О. Тумская

Приведены и описаны отдельные технологические процессы автоматизированного метода измерений координат узлов специального тест-объекта с разрешающей способностью r=1425 лин./мм для определения действительных значений увеличений цифровых РЭМ-изображений и величин их геометрических искажений, который разработали авторы. Результаты исследований показали высокую эффективность предложенного метода распознавания

узлов тест-объекта с точностью 1–3 пикселя (0,1–0,3 мм), которая соизмерима с точностью измерения цифровых РЭМ-изображений. В результате этого можно определить параметры калибрования РЭМ-изображений с необходимой точностью и значительно быстрее.

### **Methods of automated determination coordinates of the centers of the test object nodes in his SEM images using of MatLab**  O. Ivanchuk, O. Tumska

Presents and describes the individual processes developed by the authors of the automated method of special test object nodes coordinates measurements with a resolution of  $r = 1425$  lines/mm to determine the actual values of digital magnification SEM images and values of their geometrical distortions. The results showed a high efficiency of the proposed method of recognition sites of the test object with an accuracy of 1–3 pixels  $(0,1-0,3 \text{ mm})$ , which is comparable with the measurement accuracy of PEM digital images. As a result, it is possible to determine the calibration parameters SEM images with the required accuracy and much faster.

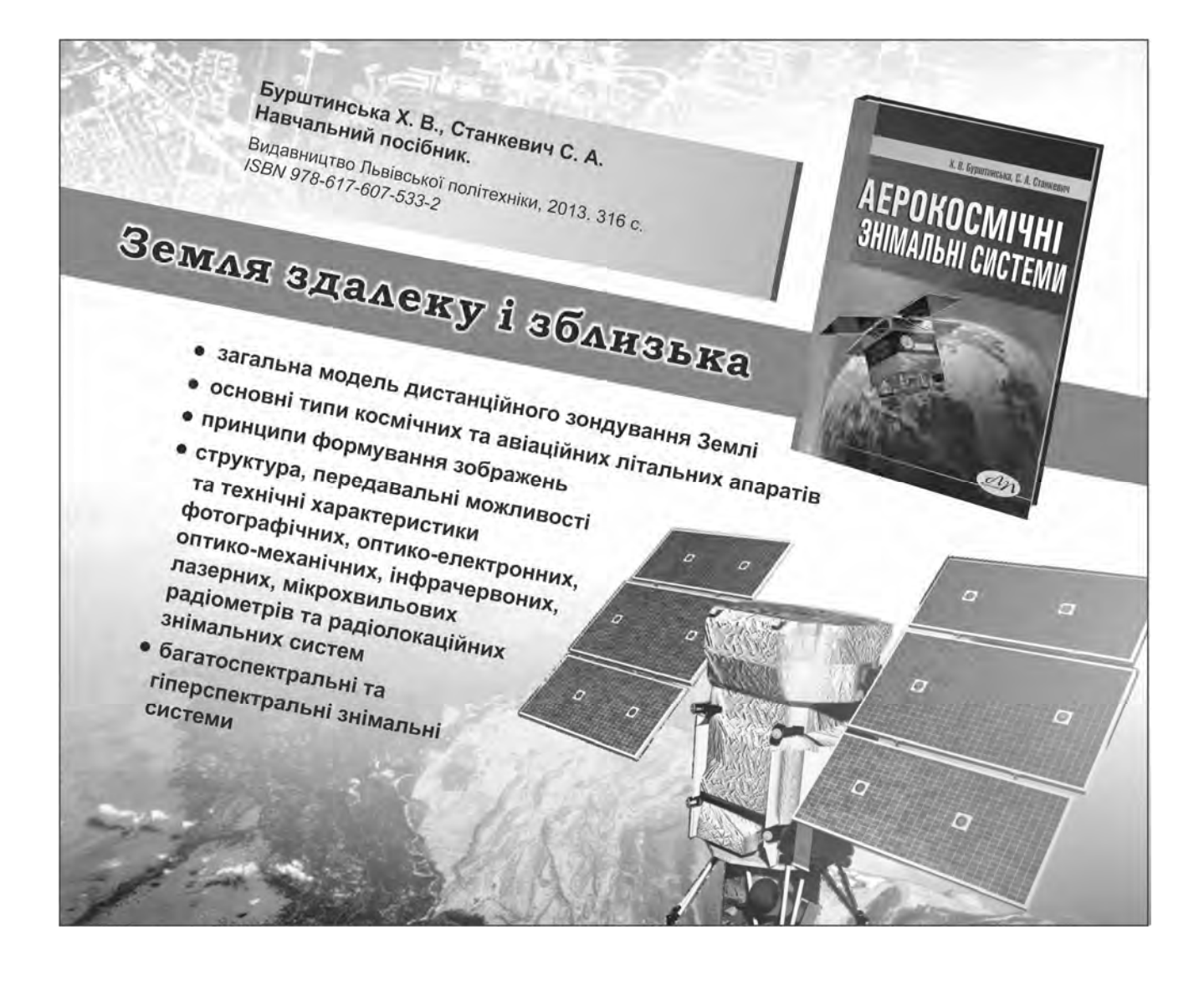